# **F R A M E W O R K A N G U L A R**

Utilisation de Framework

Notion de composant web

Concept d'Angular

**Tests** 

Possibilité de créer et exécuter :

- → des tests unitaires grâce à **Karma** et **Jasmine**.
- → des tests end-to-end avec **Protractor** (anciennement) ou **Cypress**.

**Test unitaire :**

 $\rightarrow$  Pour les exécuter avec Angular CLI : ng test.

Framework **Jasmine** :

- $\rightarrow$  Ils sont rédigés en TypeScript,
- → Utilisation du *task-runner* Karma
- → Configuration au niveau des fichiers *karma.conf.js* et *app/test.ts*

 $\rightarrow$  Récent problème lors de l'exécution de la commande ng test (début 2022):

Présence d'une boucle infinie dans un des module npm Colors (version 1.4.2)

undefined undefined

 $\rightarrow$  Boucle infinie insérée par le développeur

undefined  $H[H]H[H]H$ | H Carl Pilcher +=û ||}Â=å ||ô ||¥||r||a||k=>||û=>||ê=ª||}Â=ÿ=ÿ||-| =£=ö||||||jy||¬||; ||rî||½=ì||m||û=ö=ô||ø||yi|||=ò||}<br>{|}a=ï=Æ=æ||æ=ø||ïJ=è=«||¥||}A||ò=ó||¿=Ä||ª||||||º||½||®=Ü||à||ú||£||½=Ä|-¬|||=Ä||||=ö|=ë|||||||>>=ì||ø||û||U| é╠—è╠ê╠â╠è—é╠¥—å—Æ╠Ü╠è—º—¡╠ì—Ø╟—×—ç╠¬╟½—ë╠½—ô—ò—ì—ê╠¡╠│╟╖—ë╠f—ô—Ä╟│╟╢╟f—û—ö╠á╟Ñ 

Framework **Jasmine** :

→ Basé sur le *BDD* (*Behaviour Driven Development*).

Concepts en commun :

- → **Describe** : définit le titre du test et donne la fonction contenant les diverses spécifications.
- → It : possède le titre d'une spécification et contient les tests validant cette spécification (assertions).
- → **Expect** : assertion entre deux valeurs, se basant sur un matcher (ex: la valeur A DOIT être égale à la valeur B).
- → **Matcher** : aides mise à disposition pour rédiger les assertions (toEqual, contains, etc.).

**Couple expect – matcher :** 

 $\rightarrow$  Large panel de matcher mis à disposition :

- toBe(), toBeNull(), toEqual(), toBeUndefined(), toBeFalsy(), etc.
- toThrow(), toThrowError(), etc.
- toContain()
- toBeGreaterThan()
- $\rightarrow$  Négation : expect(value).not.toEqual(otherValue)
- $\rightarrow$  Possibilité de créer des matchers personnalisés

### Karma v 6.3.10 - connected; test: complete;

**BJasmine** 3.8.0

 $\begin{array}{cccccccccccccc} 0 & 0 & 0 & 0 & 0 & 0 & 0 \end{array}$ 

Ran 1 of 5 specs - run all

1 spec, 0 failures, randomized with seed 85775

Tests des méthodes manipulant des nombres

. La méthode devrait additionner deux valeurs

 $\rightarrow$  Test sur une fonction :

function additionner(a: number, b: number) { return a+b;

→ Créer un fichier *.spec.ts* avec le test suivant :

```
describe('Tests des méthodes manipulant des nombres', () => {
it("La méthode devrait additionner deux valeurs", () => {
  let a = 1;
  let b = 2;
  let result = additionner(a, b);expect(result).to Equal(3);)\});
```
 $\rightarrow$  Si le test est incorrect :

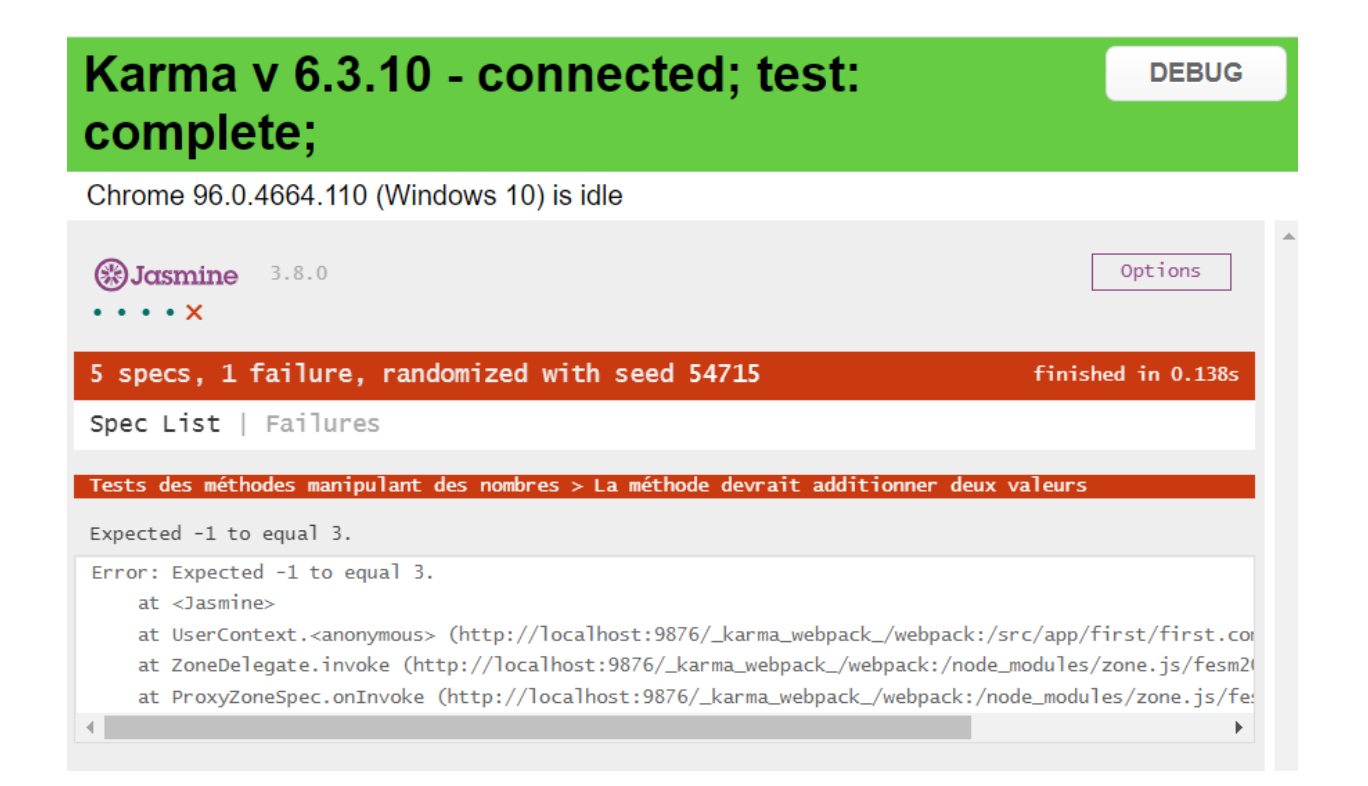

 $\rightarrow$  Dans une méthode describe, plusieurs méthodes it peuvent être déclarée.

 $\rightarrow$  Attention à la redondance de code lors de l'initialisation de chaque test.

→ Solution : exécuter du code avant et après chaque test avec beforeEach et afterEach.

```
describe('Tests des méthodes manipulant des nombres', () => {
let value: number;
beforeEach(() => {
  value = 1;
  //autres initialisations de données
 )beforeEach(async () => {
  //mot clé async à importer de @angular/core/testing
 })
it("La méthode devrait additionner deux valeurs", () => {
  let a = value;let b = 2;
  let result = additionner(a, b);
  expect(result).to Equal(3);)afterEach (()=>)\});
```
**Test sur les composants :** 

→ Besoin d'utiliser TestBed pour tester les composants Angular : Point d'entrée des interfaces de tests

 $\rightarrow$  Configuration des tests réalisée via la méthode configure Testing Module de TestBed

 $\rightarrow$  Utilisation de la méthode createComponent pour créer le composant (pour les tests) qui renvoi un objet de type ComponentFixture.

Permet de récupérer l'instance du composant, les éléments HTML du composant, etc.

14

15

16

17

18

19

 $\}$ );

Récupération des données dans les méthodes beforeEach()

Récupération de l'instance du composant à partir de fixture

```
test \ge src \ge app \ge first \ge TS first.component.spec.ts \ge ...
       import { ComponentFixture, TestBed } from '@angular/core/testing';
  \mathbf{1}import { FirstComponent } from './first.component';
  \overline{2}3
      describe('FirstComponent', () => {
  4
         let component: FirstComponent;
  5
         let fixture: ComponentFixture<FirstComponent>;
  6
  7
         beforeEach(async () => {
  8
           await TestBed.configureTestingModule({
  9
             declarations: [ FirstComponent ]
10\}11
           :compileComponents();
12\vert \});
13
```

```
beforeEach(() => {
```

```
fixture = TestBed.createComponent(FirstComponent);
```

```
component = fixture.componentInstance;
```

```
fixture.detectChanges();
```
 $\rightarrow$  Premier test : instanciation du composant

Dans la même fonction describe :

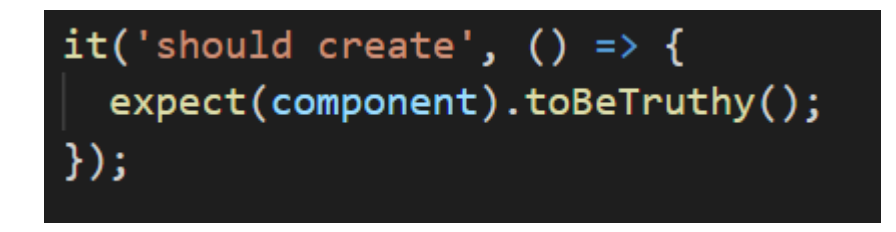

 $\rightarrow$  Deuxième test : utilisation des propriétés du composant

it('la propriété doit avoir la valeur Hello', async () => { expect(component.variable).toEqual('Hello'); })

 $\rightarrow$  Vérifier la cohérence du rendu :

#### . . . . . .

#### 7 specs, 0 failures, randomized with seed 60542

#### AppComponent

- should create the app
- should have as title 'test'
- $\bullet$  should render title

#### FirstComponent

- · la balise div myId doit contenir la valeur de la propriété variable
- · la propriété doit avoir la valeur Hello
- $\cdot$  should create

Tests des méthodes manipulant des nombres

. La méthode devrait additionner deux valeurs

it('la balise div myId doit contenir la valeur de la propriété variable', async () => { fixture.detectChanges(); expect(componentHTMLElement.querySelector('#myId')?.textContent) .toContain(component.variable)

beforeEach( $()$  => { fixture = TestBed.createComponent(FirstComponent);  $component = fixture.compile}$ componentHTMLElement = fixture.debugElement.nativeElement; test  $\frac{1}{2}$  src  $\frac{1}{2}$  app  $\frac{1}{2}$  first  $\frac{1}{2}$   $\leftrightarrow$  first.component.html  $\frac{1}{2}$  ...  $1 \vee$  <div id="myId">  $\{\{\text{variable}\}\}\$  $\mathbf{2}^{\circ}$  $\langle$ /div>  $\overline{3}$ 

**Test e2e :** Tests complémentaires aux tests unitaires.

Possibilité de tester de bout en bout une fonctionnalité en définissant une suite d'interaction à réaliser.

- → Jusqu'à la version **12** d'Angular :
	- Framework **Jasmine** pour écrire les tests,
	- **Protractor** pour exécuter les scripts (programme node.js utilisant Selenium pour permettre aux tests d'interargir avec le navigateur).
- → Maintenant : utilisation d'autres librairies comme **Cypress** (basée sur **Mocha**) ou encore **WebdriverIO, Nightwatch** ou **TestCafe**.

**Cypress :**

Installation de Cypress dans le projet Angular : **ng add @cypress/schematic**

→ Tests sont structurés avec le framework **Mocha** couplé avec **Chai** pour les assertions.

 $\rightarrow$  Similaire à la syntaxe de Jasmine.

→ Pour exécuter les tests e2e avec CLI : **ng e2e** 

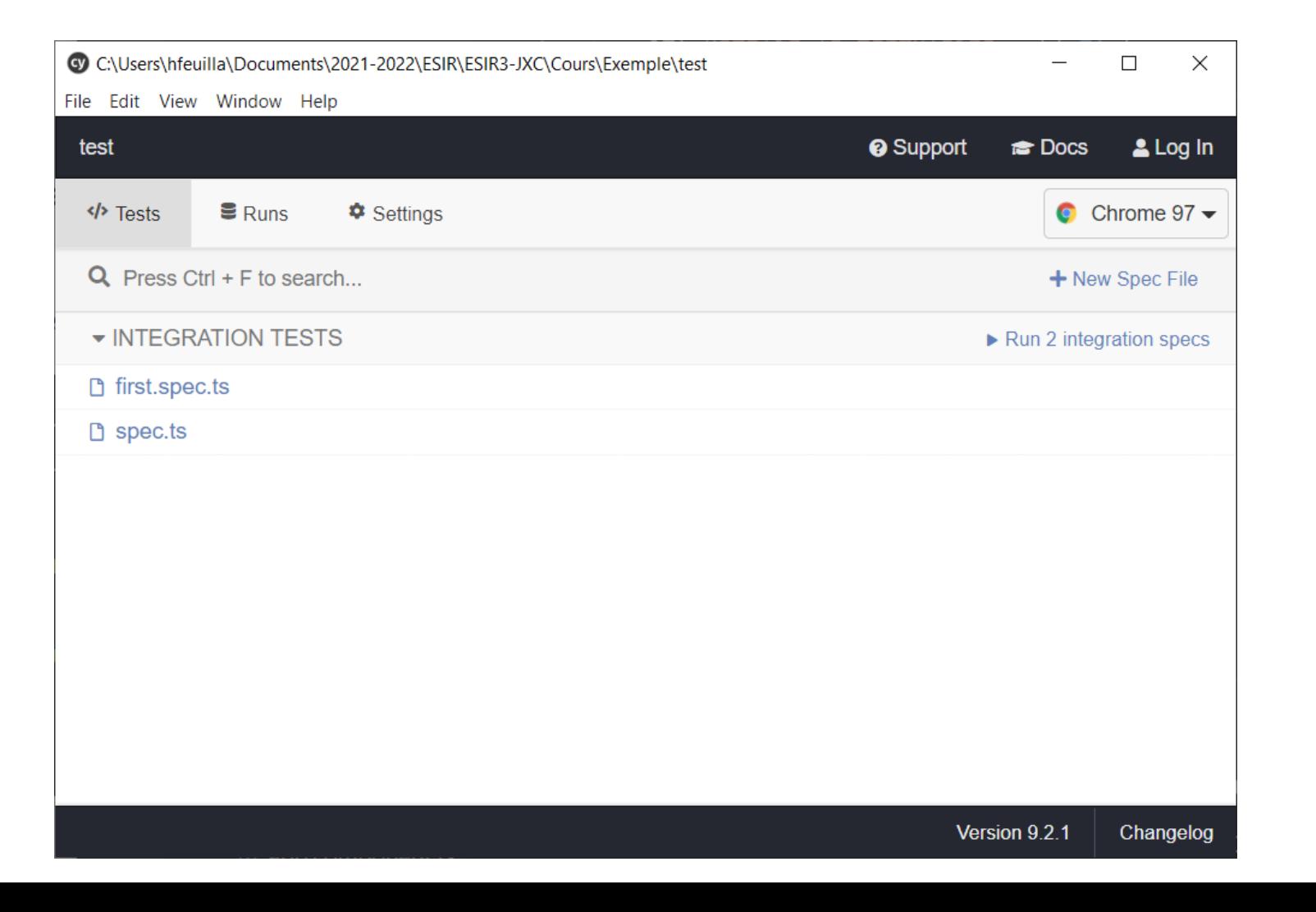

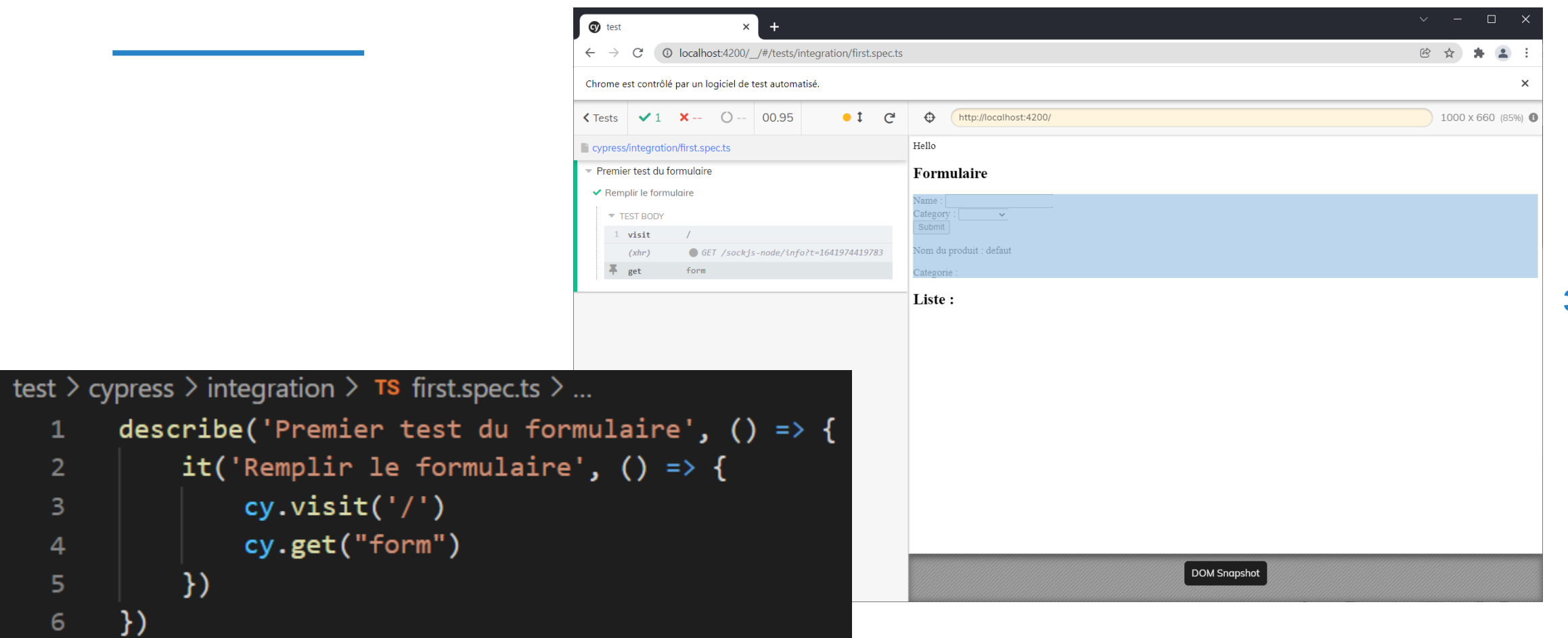

362

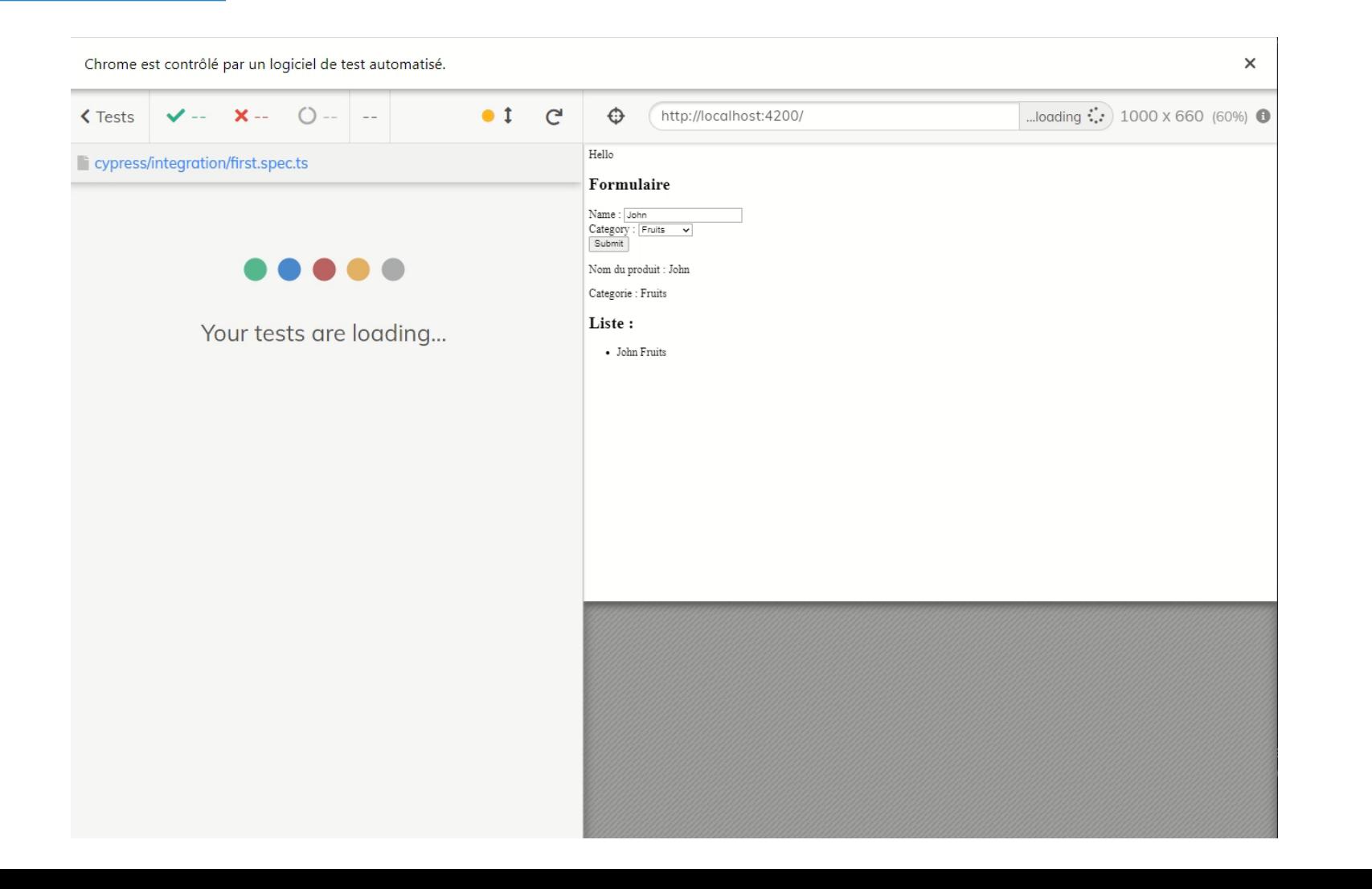

**363**

 $\rightarrow$  Code du test précédent :

```
test > cypress > integration > \overline{rs} first.spec.ts > ...
      describe('Premier test du formulaire', () => {
  \mathbf{1}it('Remplir le formulaire', () => {
  \overline{2}cy.visit('/')3
                cy.get("form")
  4
  5.
                cy.get('input[name="name"]').type("John")
                    .should("have.value", "John");
  6
                cy.get('select[name="category"]').select('Fruits')
  \overline{7}.should("have.not.value", "Légumes");
  8
                cy.get('button').should('be.visible')
  9
                cy.get('form').find('button').should('not.have.class', 'disabled')
10
                cy.get('#btnSubmit').click()
11
           )1213
```
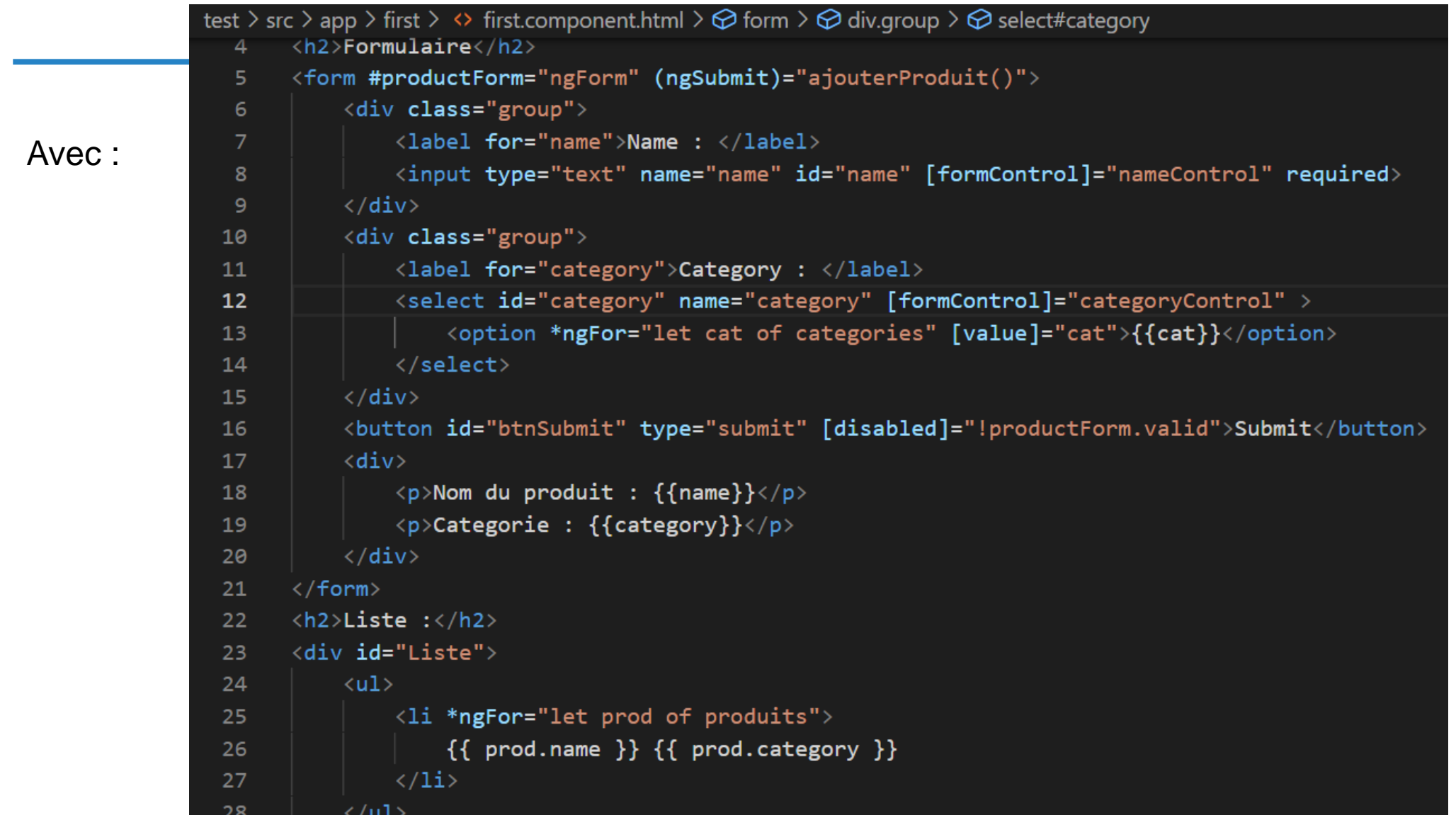

Possibilité de faire des tests visuels avec le plugin **snapshot** :

 $\rightarrow$  Installation du plugin dans le projet Angular

→ Enregistrer le plugin dans le fichier *cypress/plugins/index.js*

 $\rightarrow$  Penser à fixer le viewport

 $\rightarrow$  Fonction cy.matchImageSnapshot() a appeler pour réaliser le snapshot

#### test > cypress > snapshots > first.spec.ts >  $\Box$  Premio

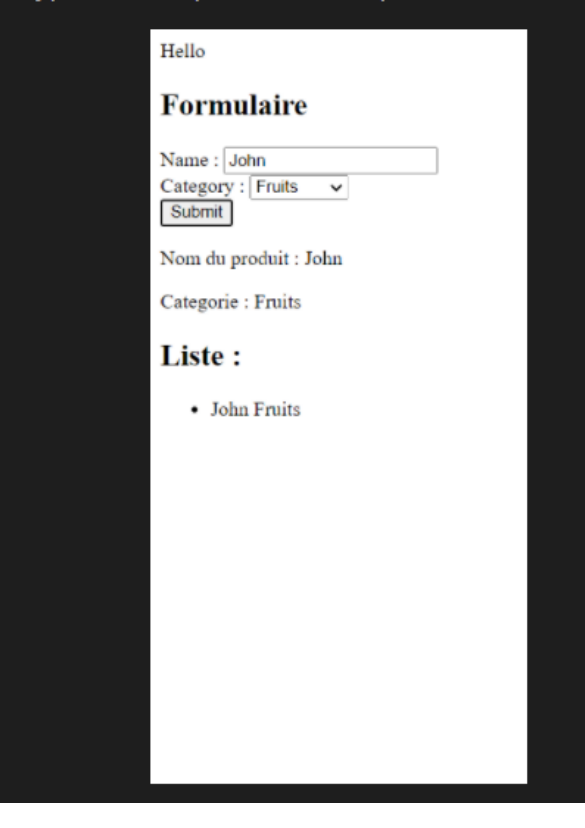

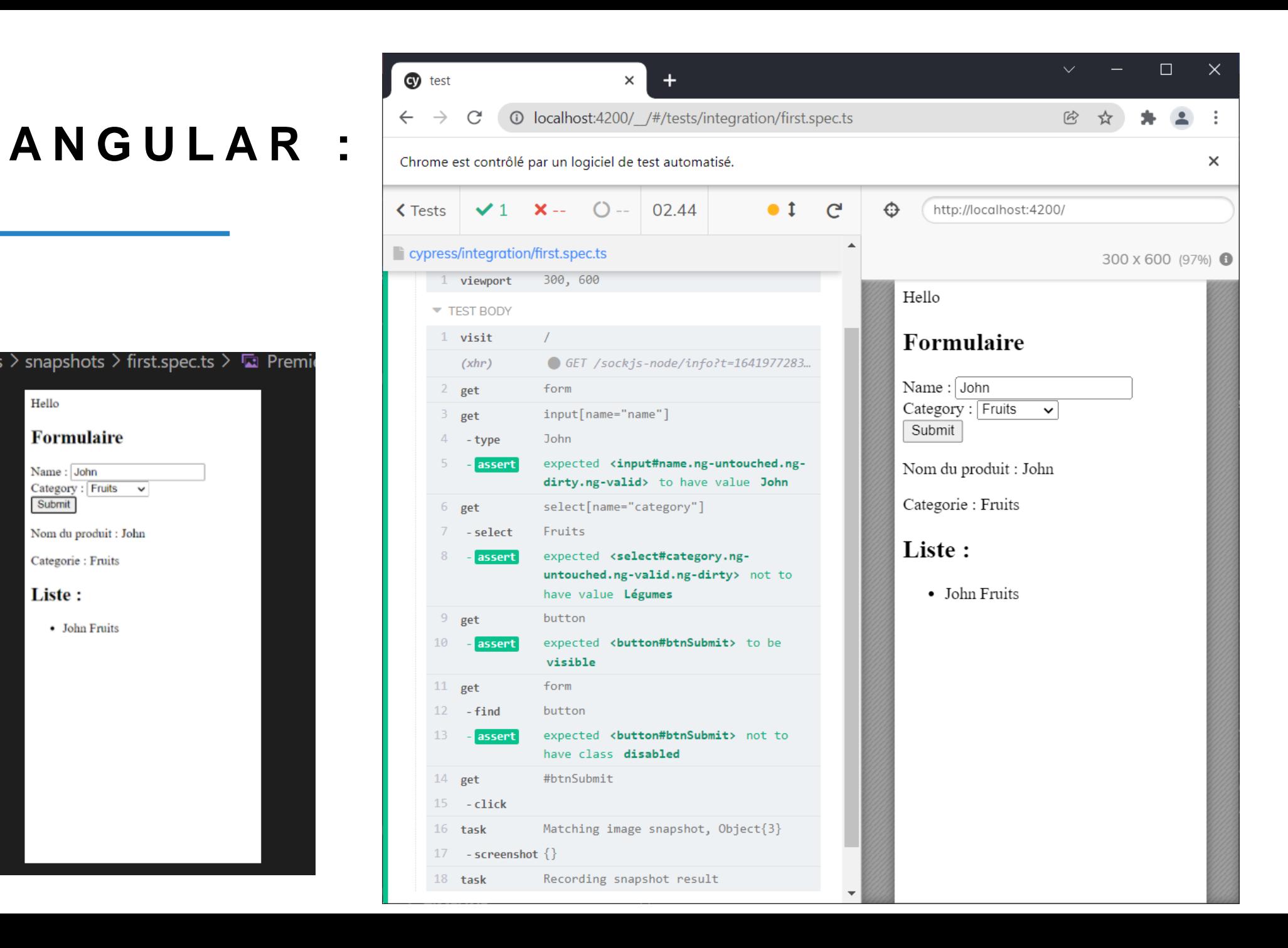

# **ANGULAR : 1**

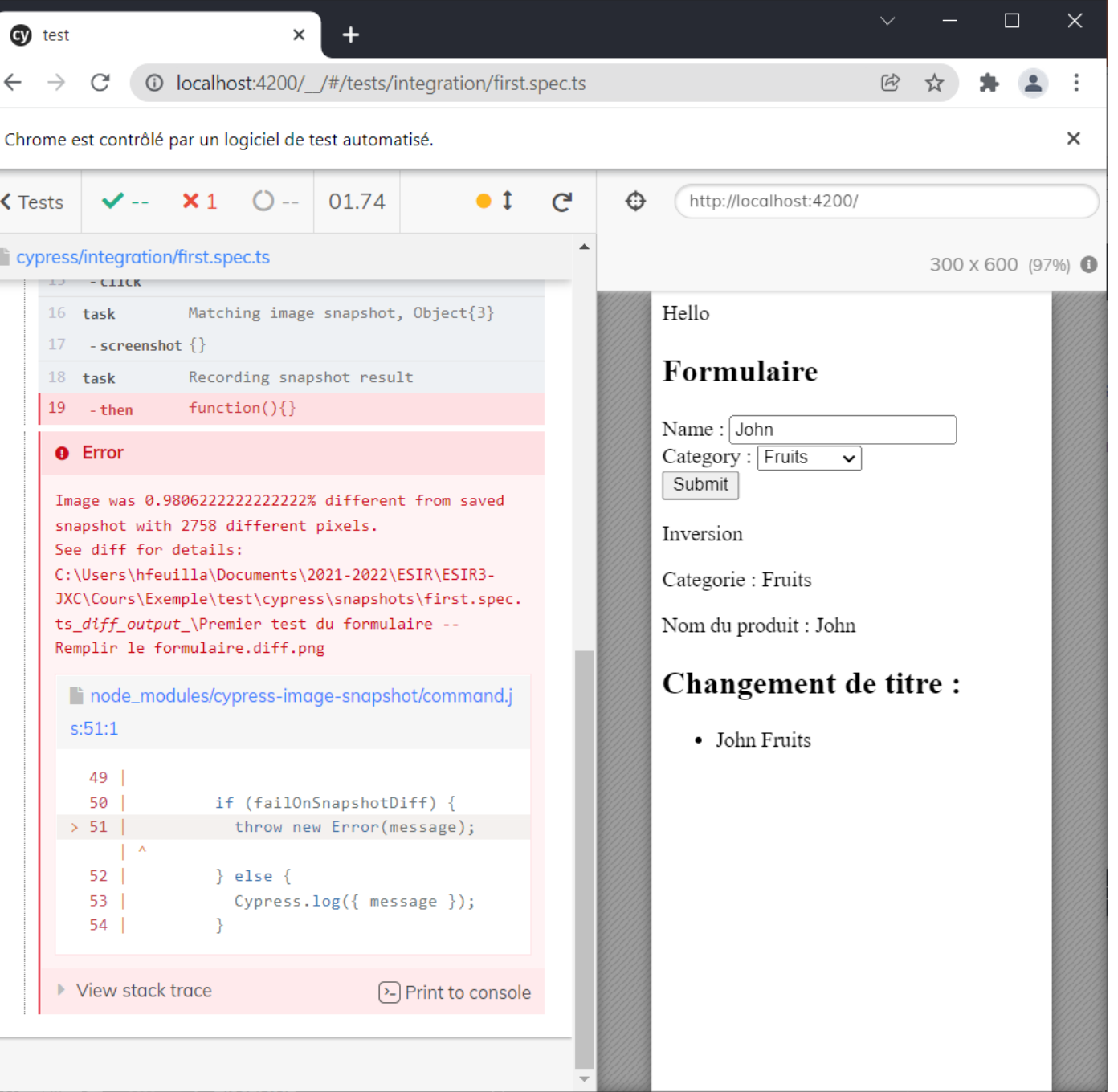

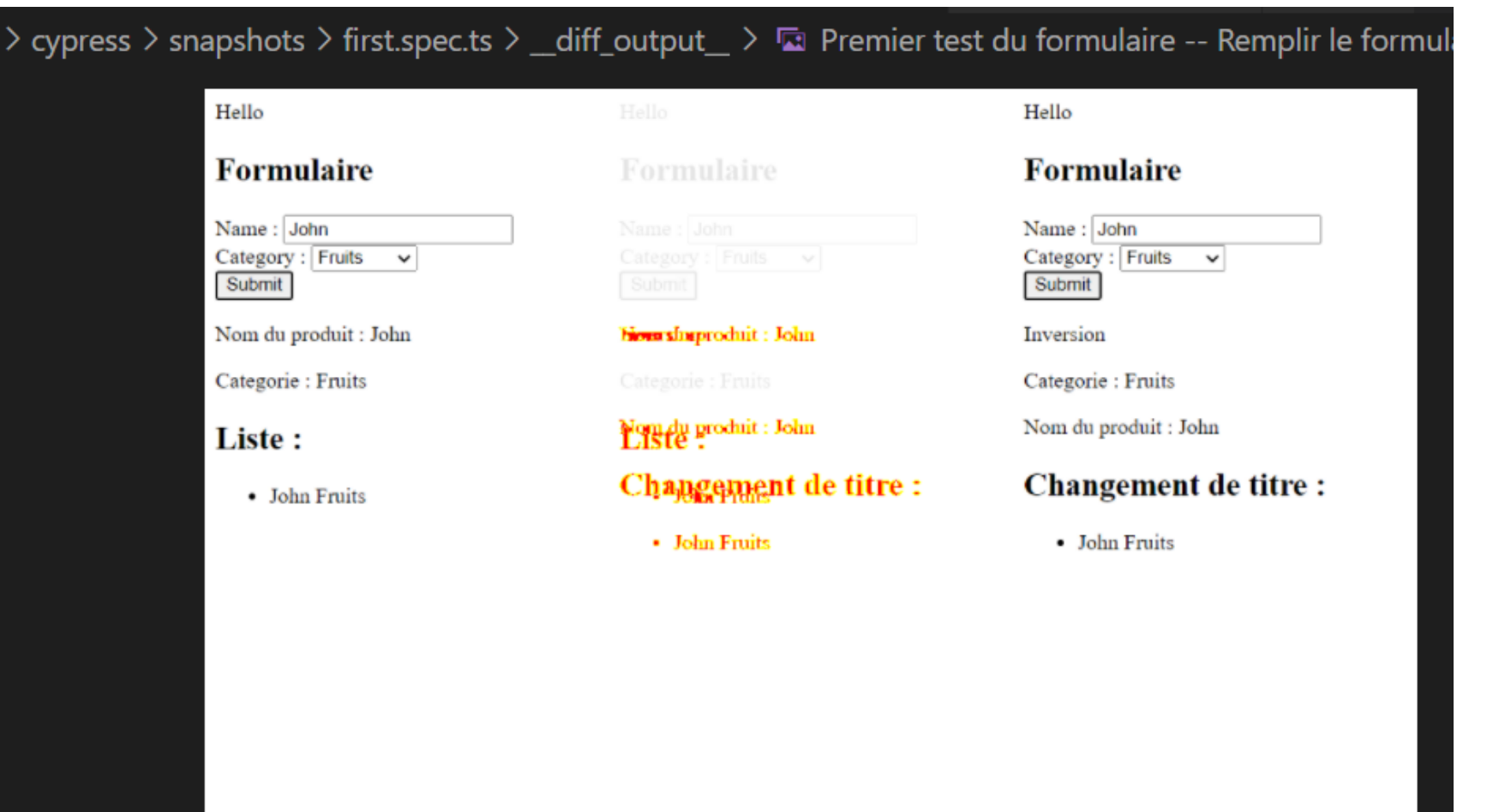